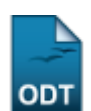

## **Encerrar Avaliações Pendentes**

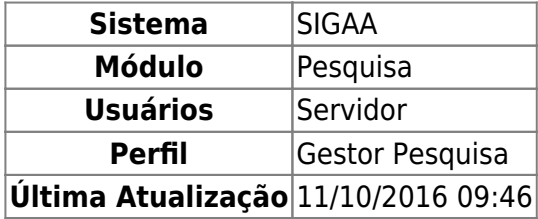

Esta funcionalidade permite ao usuário encerrar avaliações de projetos pendentes.

Para utilizar essa funcionalidade, o usuário deverá acessar o SIGAA → Módulos → Pesquisa → Projetos → Avaliação de Projetos → Encerrar Avaliações Pendentes.

A seguinte página será exibida:

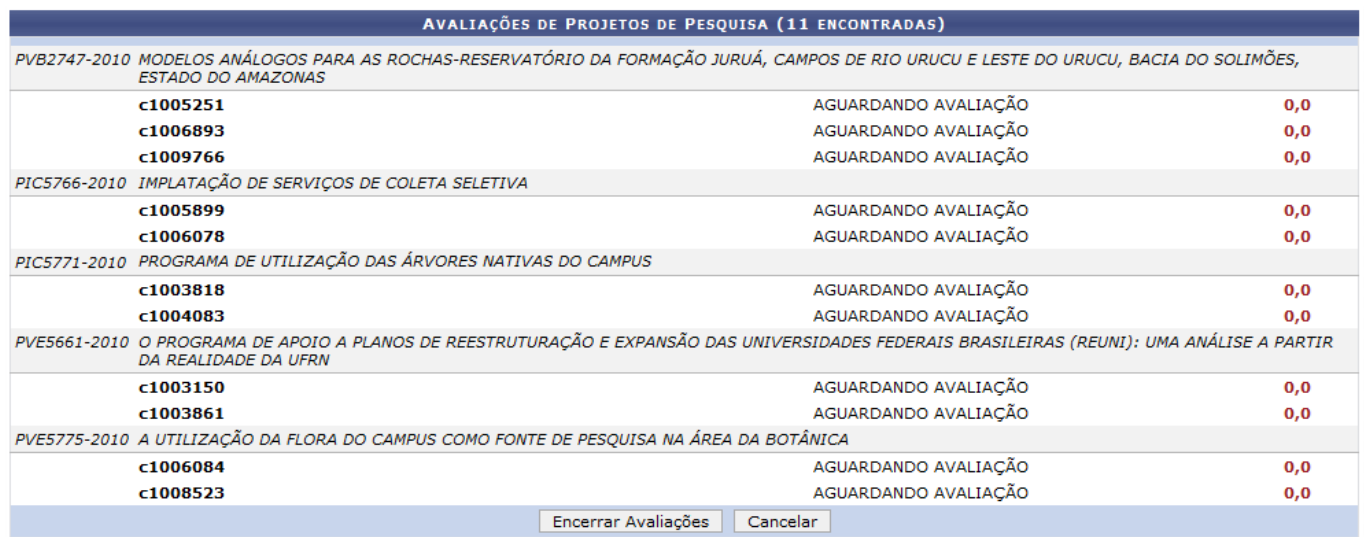

Pesquisa

Clique em Pesquisa para retornar ao Menu Pesquisa.

Caso desista da operação clique em *Cancelar*. Será apresentada uma janela de confirmação. Esta operação será válida para todas as telas que a apresentar.

Para encerrar avaliações clique em *Encerrar Avaliações*. Em seguida, será solicitada a confirmação da ação:

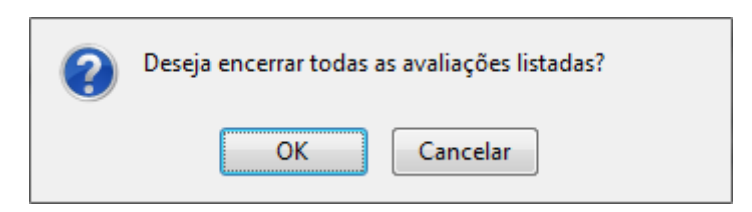

Para prosseguir, clique em *OK*. O sistema informará o sucesso da operação.

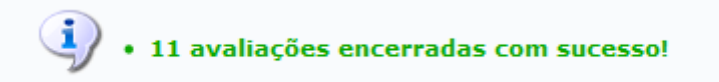

**Bom Trabalho!**

## **Manuais Relacionados**

- [Consultar Avaliações](https://docs.info.ufrn.br/doku.php?id=suporte:manuais:sigaa:pesquisa:projetos:avaliacao_de_projetos:consultar_avaliacoes)
- [<< Voltar Manuais do SIGAA](https://docs.info.ufrn.br/doku.php?id=suporte:manuais:sigaa:pesquisa:lista)

From: <https://docs.info.ufrn.br/> -

Permanent link:

**[https://docs.info.ufrn.br/doku.php?id=suporte:manuais:sigaa:pesquisa:projetos:avaliacao\\_de\\_projetos:encerrar\\_avaliacoes\\_pendentes](https://docs.info.ufrn.br/doku.php?id=suporte:manuais:sigaa:pesquisa:projetos:avaliacao_de_projetos:encerrar_avaliacoes_pendentes)** Last update: **2016/10/11 09:46**

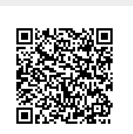